# Introducing Assignment 2: Mesh Processing & Half Edges

COS 426: Computer Graphics (Spring 2022)

Yuting Yang, Caio Costa

# Agenda

- Brief overview of A2
- Half-edge data structure
	- Definition
	- Traversal
	- Modification

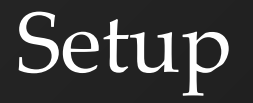

Same as in A0 and A1:

- Run "python3 -m http.server" (or similar) inside the assignment directory
- Open "http://localhost:8000" in web browser

### GUI

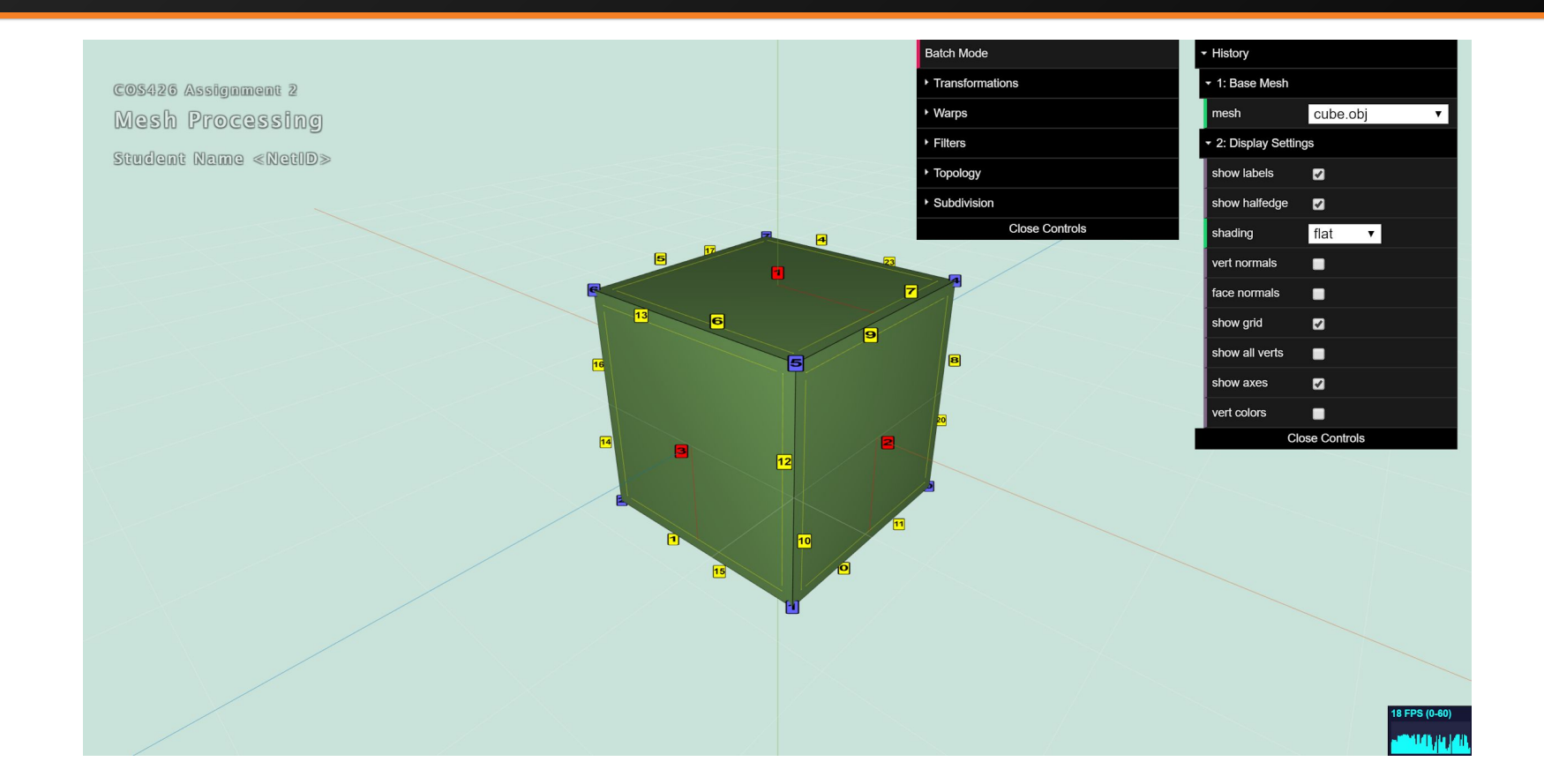

# Tips for Three.js and A2

- For A2 you will be using the Three. is library
	- Simple and efficient primitives for working in 3D
- You should **read the docs!**
	- [Vector3](https://threejs.org/docs/#api/en/math/Vector3)
	- [Euler](https://threejs.org/docs/#api/en/math/Euler) (for rotations)
- Modularity is your friend!
	- You will be writing helper functions. Use them!

# Meshes vs. Images

- Images have implicit adjacency information
	- Window around a pixel
	- Easy to express local operations
		- (e.g. convolution)
- What about meshes?
	- How to apply smoothing?

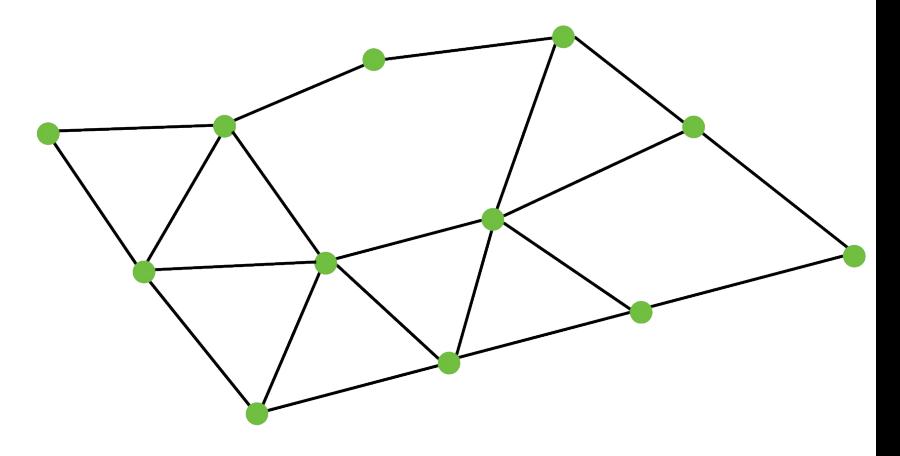

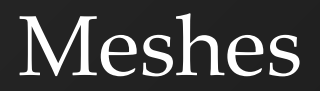

### • Meshes can be quite dense

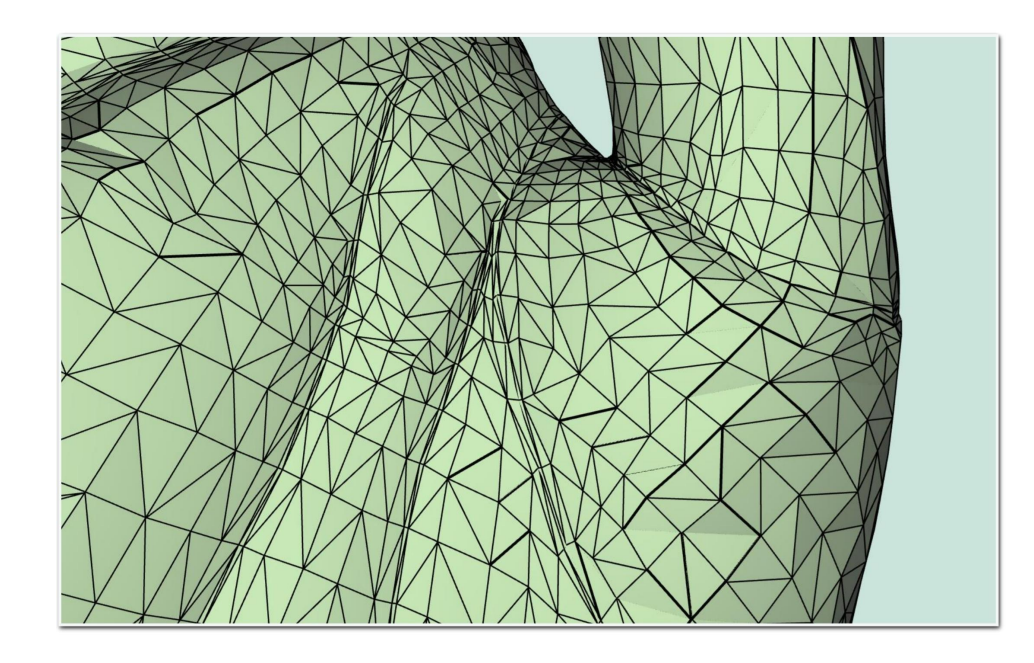

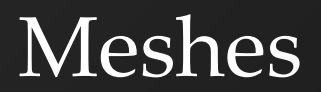

• How can we efficiently access adjacency information?

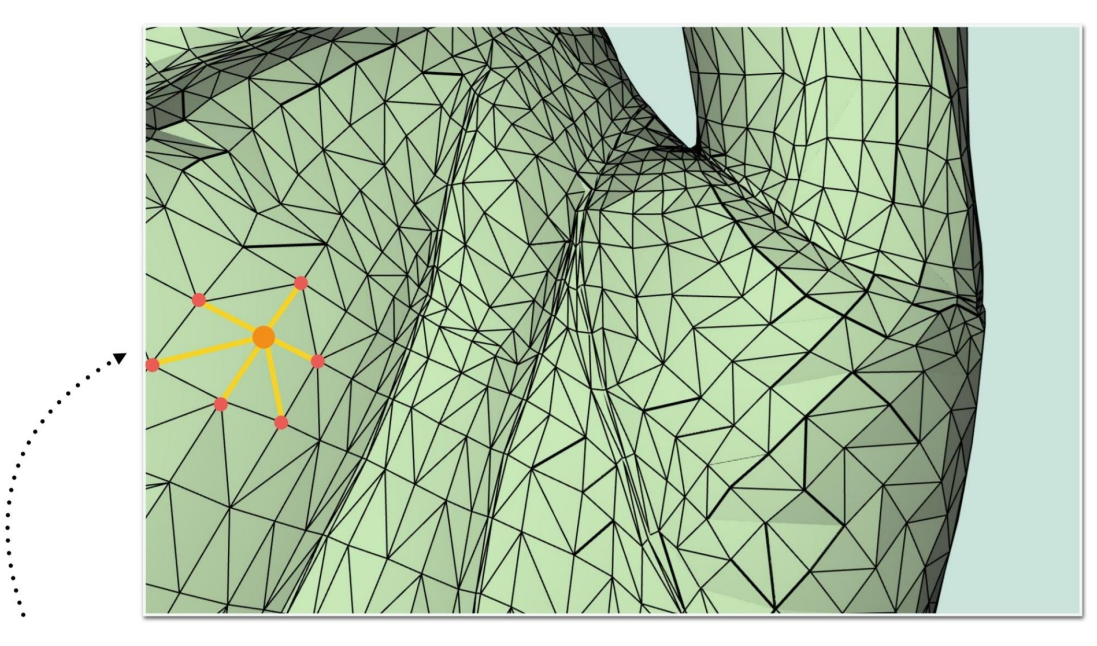

One - Ring Neighborhood

# What is a Half-Edge?

### Imagine splitting each edge in two

- Each half gets one of the edge's faces
- Each face, vertex, and half-edge stores some state
- Conceptually very similar to doubly linked list

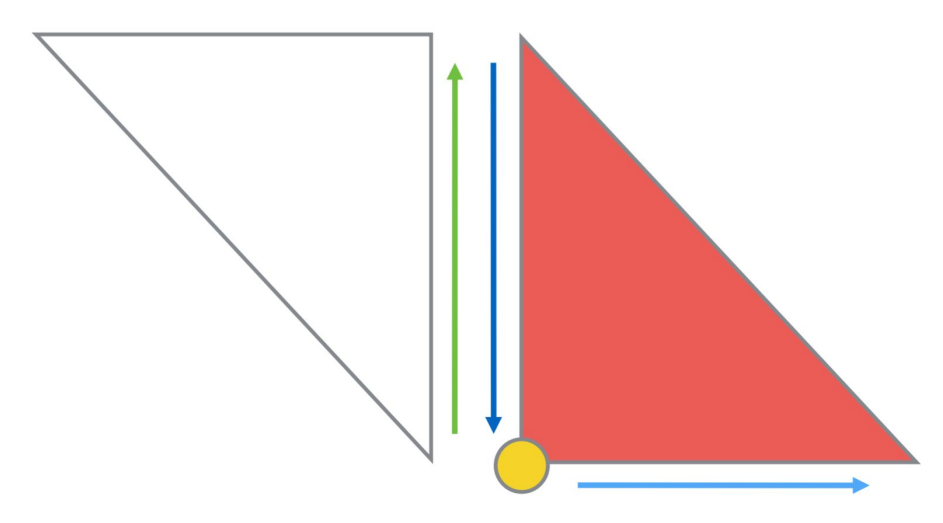

## Half-Edge: What State is Stored?

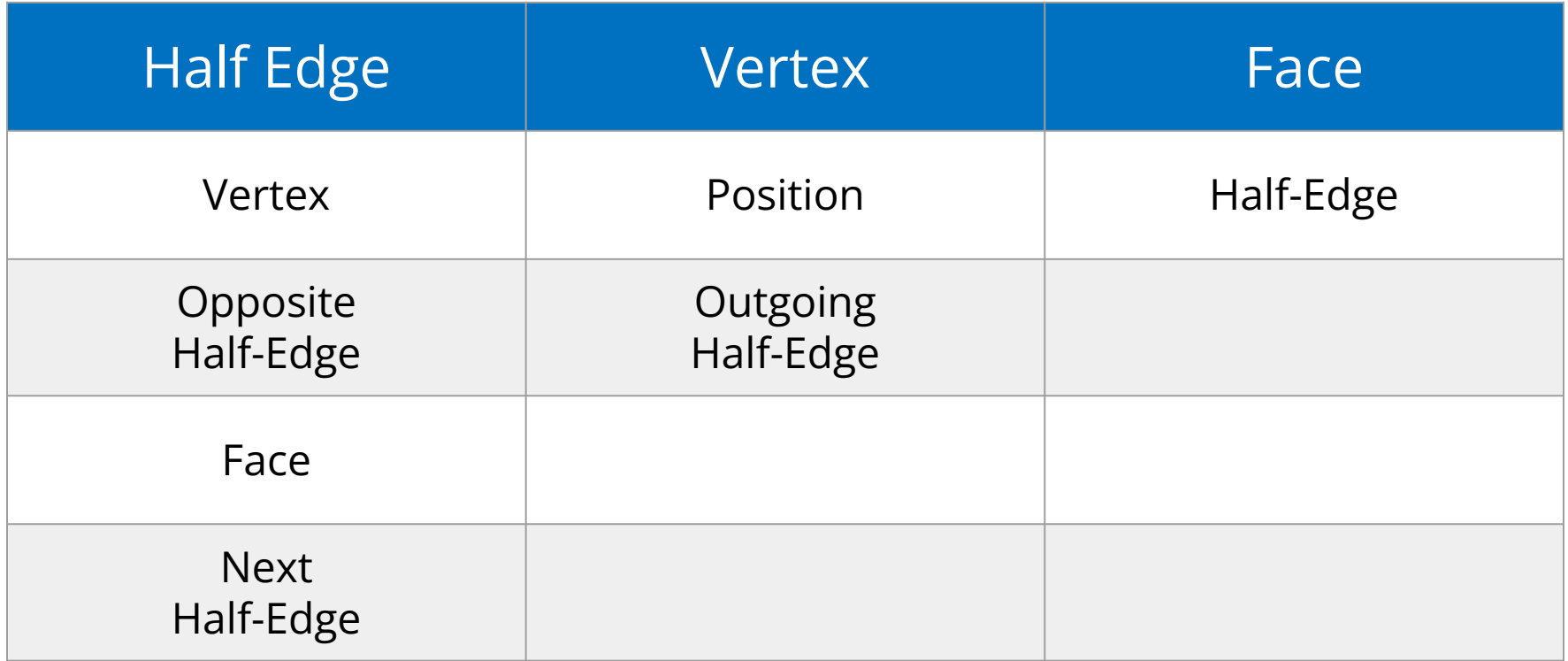

### Half-Edge Data Structure

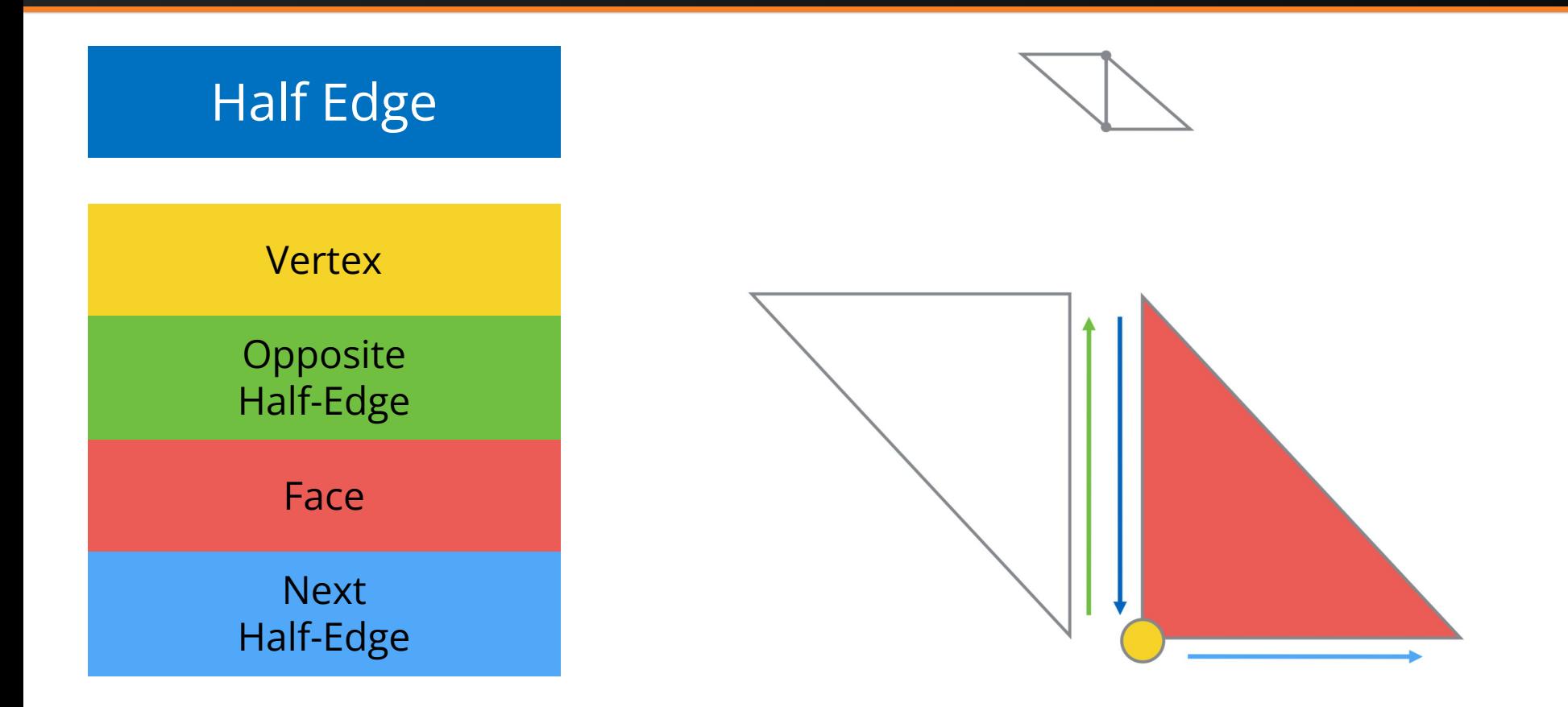

### Half-Edge Data Structure

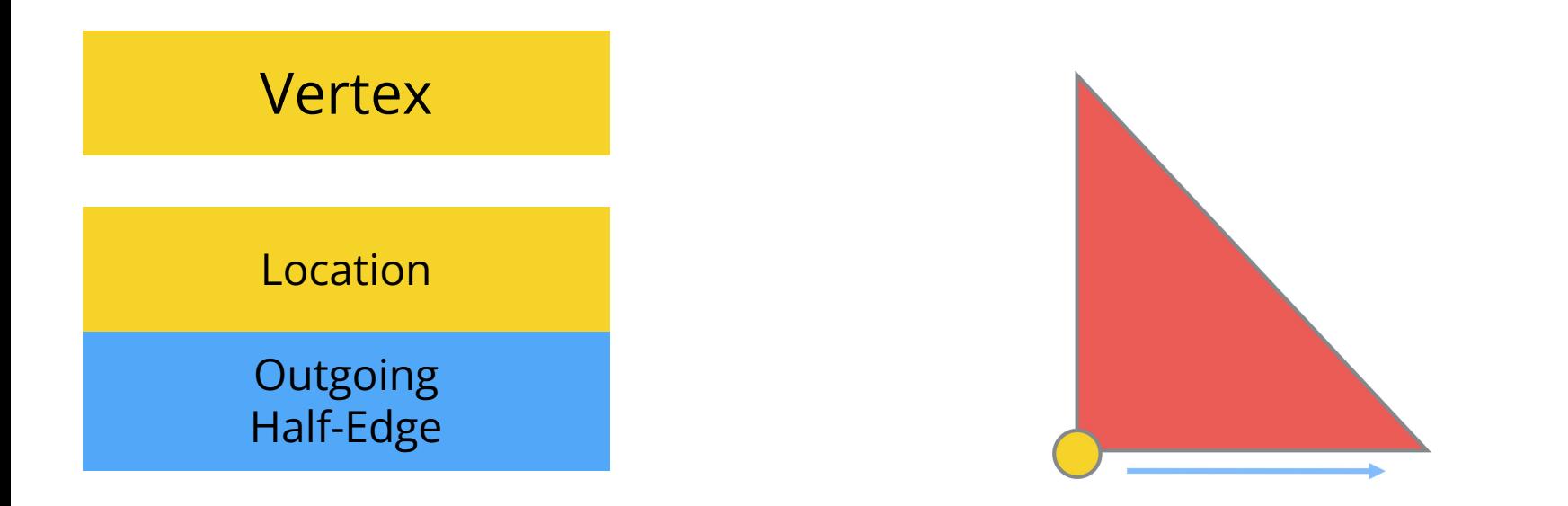

Q: Which half-edge to choose? A: Pick one arbitrarily

### Half-Edge Data Structure

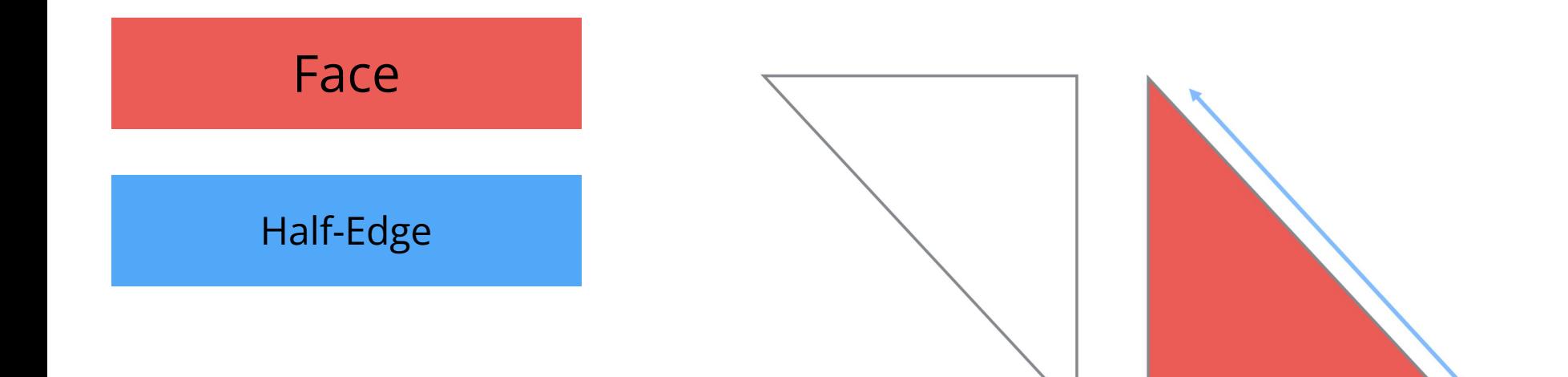

### Q: Which half-edge to choose? A: Pick one arbitrarily

# Half-Edge Visualization

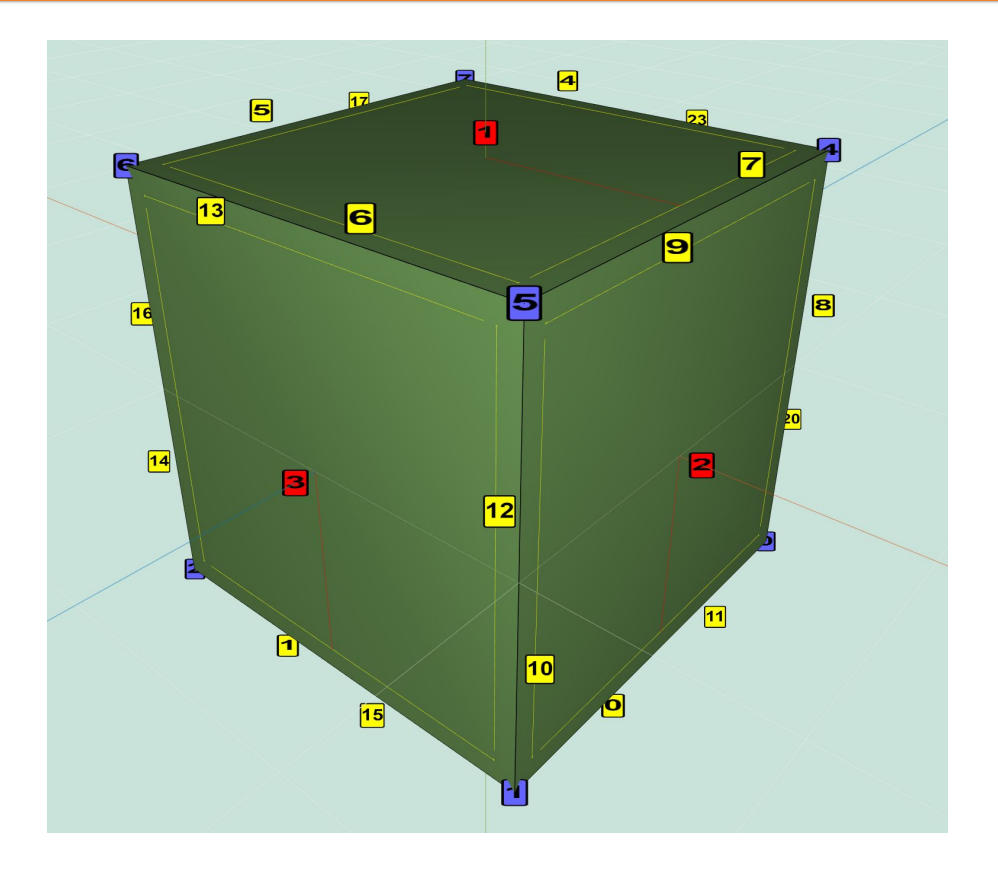

• Faces:

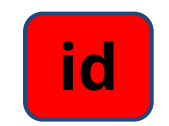

• Half-edges:

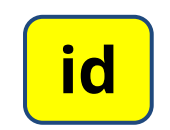

• Vertices:

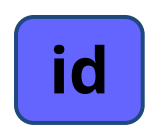

### **Features**

#### **Transformations**

- Translation
- Rotation
- Scale

#### **Traversal**

**- Various edge/vertex/face helpers**

#### Analysis

- Face Area
- Per-vertex Normals
- Average Edge Lengths

#### **Warps**

- Twist
- Inflate
- Wacky

#### **Filters**

- Noise
- Smoothing
- Sharpening
- **Curvature**

#### Topology

- Triangulate
- Truncate
- Extrude
- Split Long Edges

#### **Subdivision**

- Triangle Topology
- Loop
- Quad Topology
- Catmull-Clark

### Traversal (Vertices on vertex)

• How do we get one-ring neighbors of a vertex?

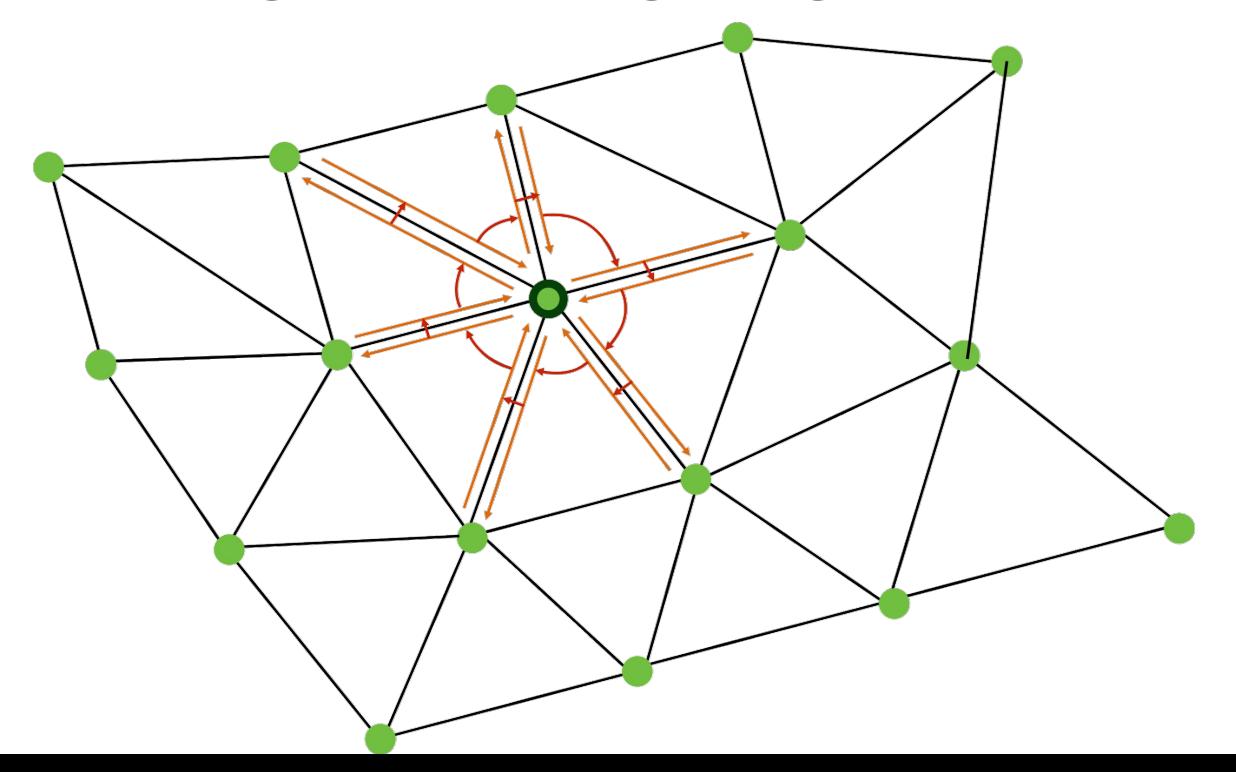

### Traversal (Vertices on vertex)

• How do we get one-ring neighbors of a vertex?

```
original_he = vertex.he;
he = original_he;
do {
   // some calculations
   he = he.opposite.next
```
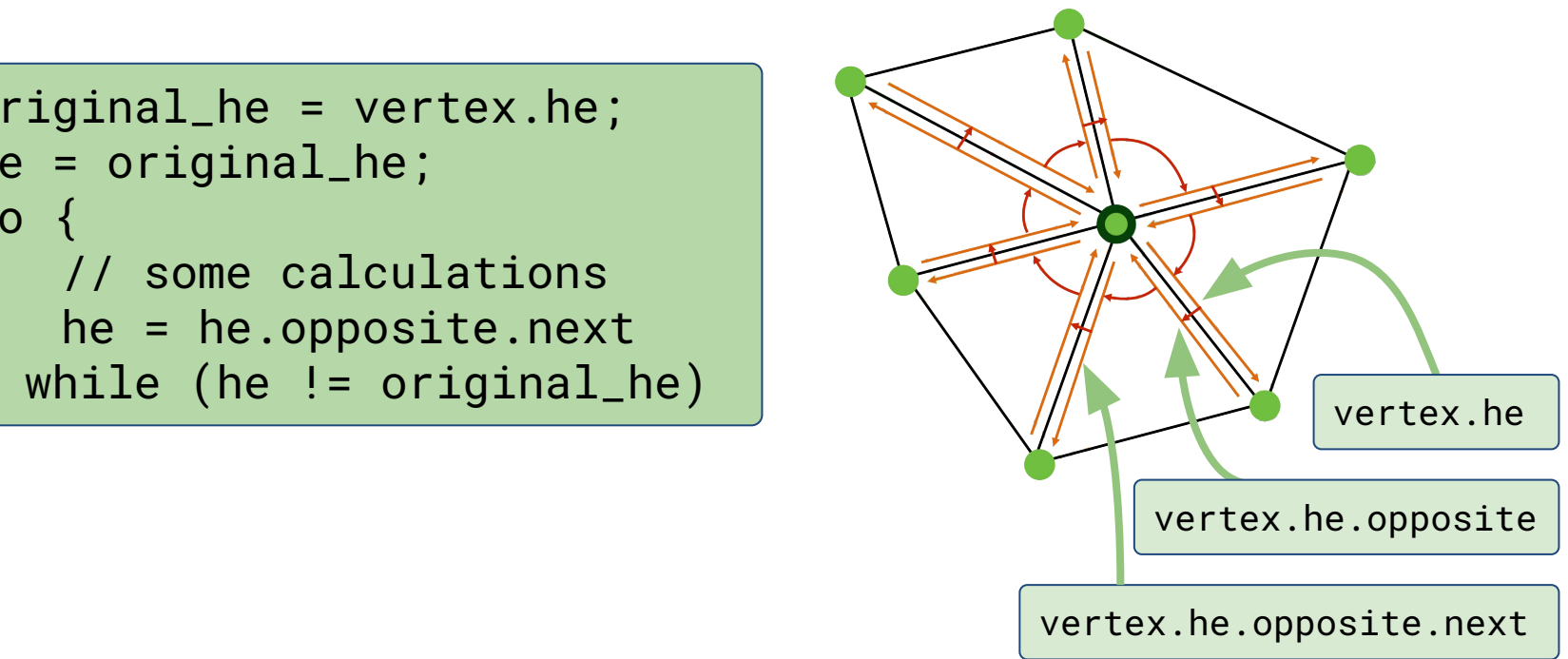

## Traversal (Vertex Normals)

- Vertex Normals are defined as a weighted average of the normals of adjacent faces (weighted by face area)
- How would you compute vertex normals given face normals and areas?

```
original_he = vertex.he;
he = original_he;
do {
   // some calculations
   he = he.opposite.next
 while (he != original_he)
```
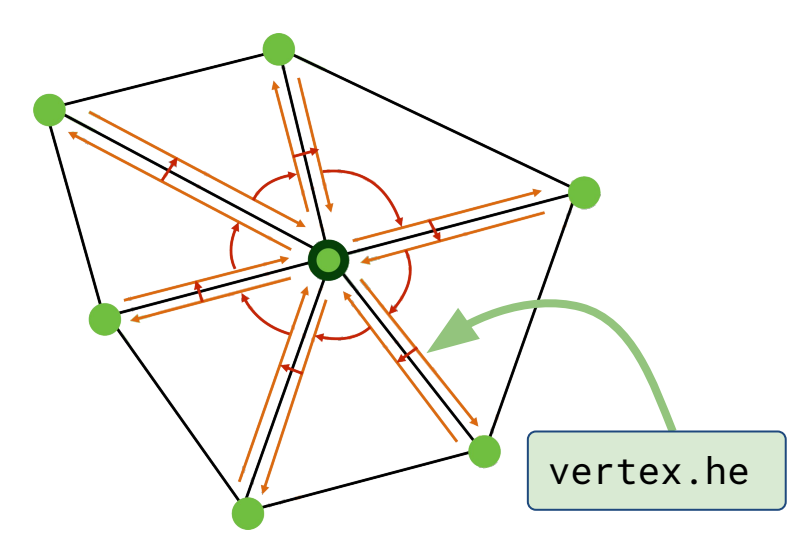

## Traversal (Vertex Normals)

- Vertex Normals are defined as a weighted average of the normals of adjacent faces (weighted by face area)
- How would you compute vertex normals given face normals and areas?

```
original_he = vertex.he;
he = original_he;
v_normal.set(0,0,0);
do {
   f_normal = he.face.normal;
   area = he.face.area;
   v_normal.add(f_normal*area);
   he = he.opposite.next
} while (he != original_he)
v_normal.normalize()
```
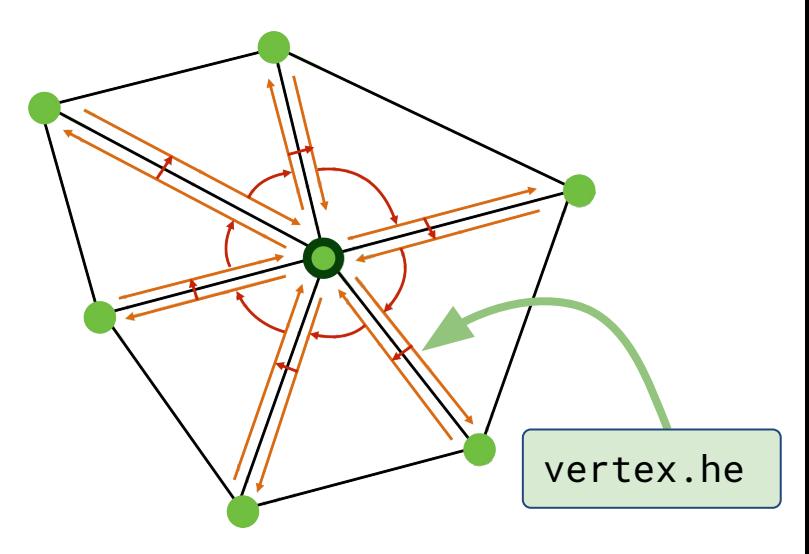

## Traversal (Vertex Normals)

- Vertex Normals are defined as a weighted average of the normals of adjacent faces (weighted by face area)
- How would you compute vertex normals given face normals and areas?

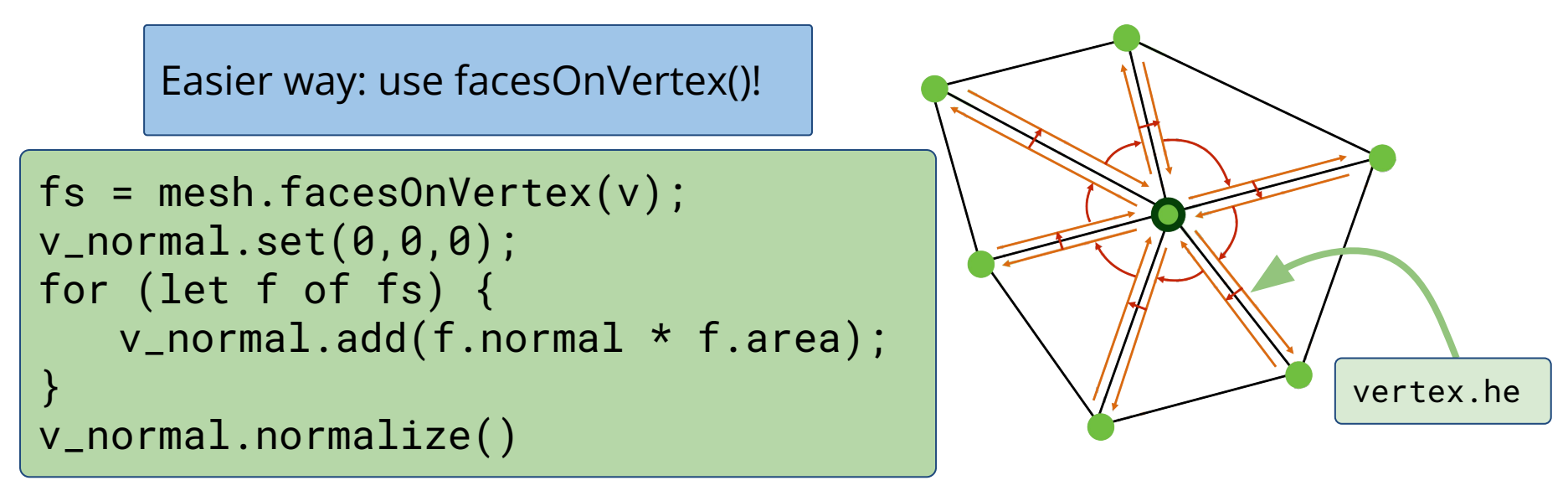

## Traversal (Laplacian Smoothing)

• Similarly, in uniform Laplacian smoothing, each vertex moves towards the average of it and its neighbors.

```
original_he = vertex.he;
he = original_he;
do {
   // some calculations
   he = he.opposite.next
 while (he != original_he)
```
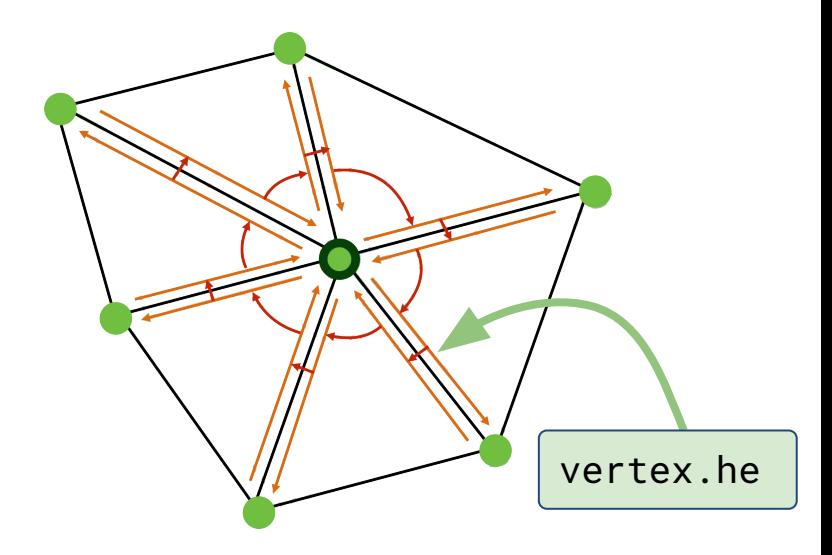

## Traversal (Laplacian Smoothing)

• Similarly, in uniform Laplacian smoothing, each vertex moves towards the average of it and its neighbors.

```
original_he = vertex.he;
he = original_he;
avg_pos.set(0,0,0);
do {
   avg_pos.add(he.vertex.pos);
   he = he.opposite.next
} while (he != original_he)
avg_pos.add(-vertex*num_neigh);
new_pos = vertex + avg_pos * delta;
```
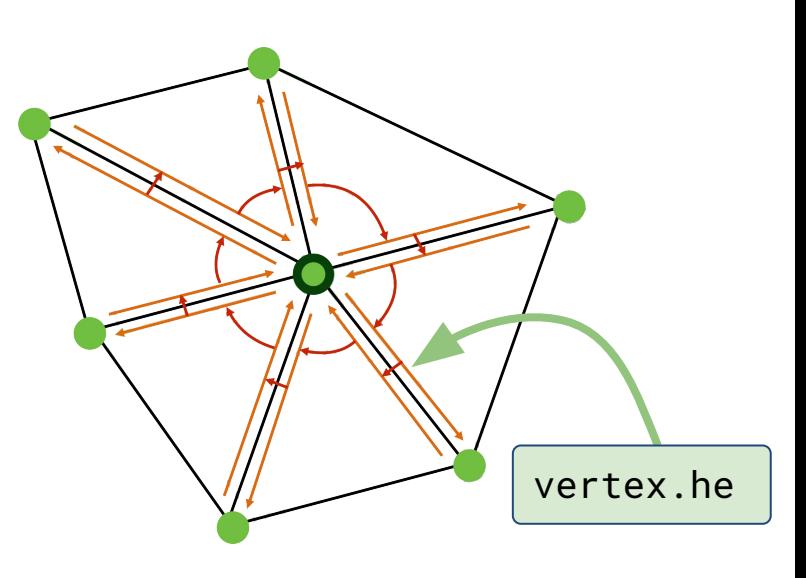

# Traversal (Laplacian Smoothing)

- Some tips for uniform Laplacian smoothing:
	- You can use verticesOnVertex() to simplify your code!
	- Be careful not to modify your mesh before you've computed offsets for all vertices!
		- (Similar to filters in A1 that modified the image)

# Traversal (Cotan Laplacian Smoothing)

Cotangent Laplacian smoothing

avg\_pos.add(he.vertex.pos); ⇒ avg\_pos.add(w\*he.vertex.pos); num\_neigh ⇒ total\_w

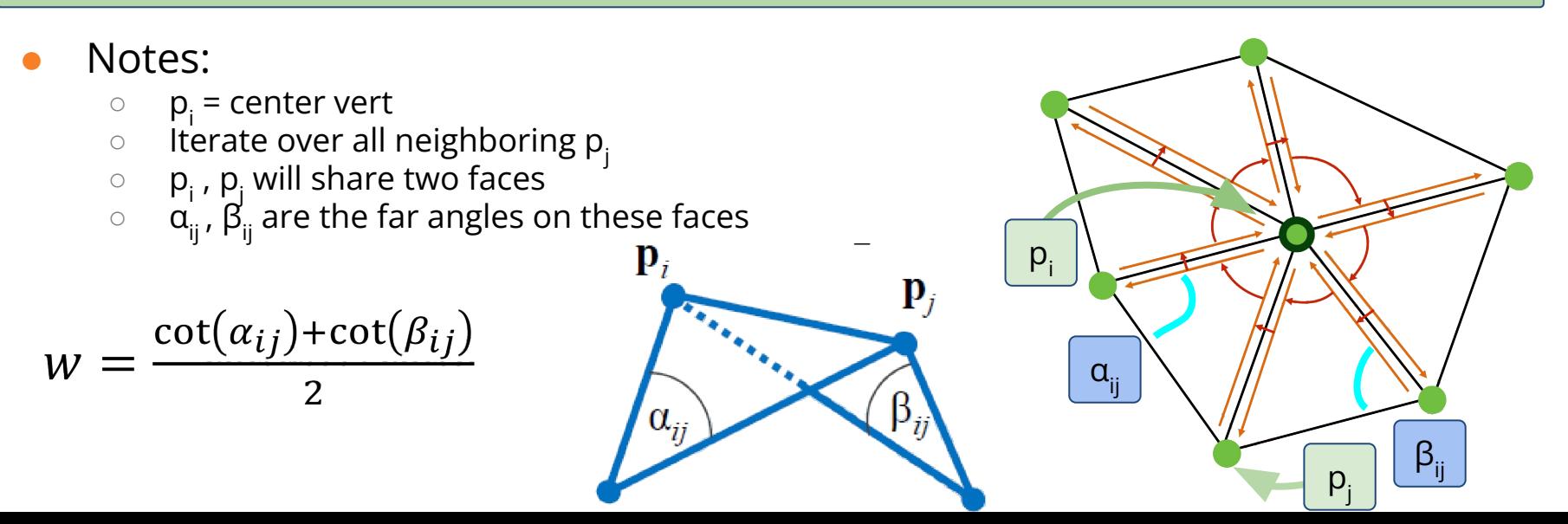

### Data Structure Modification

• Take a look meshUtils.js for the all the primitives

- splitEdgeMakeVert()
- joinEdgeKillVert()
- splitFaceMakeEdge()
- joinFaceKillEdge()

# Data Structure Modification (splitEdge)

How to add new vertices to an existing half-edge data structure?

splitEdgeMakeVert(v1,v2,factor):

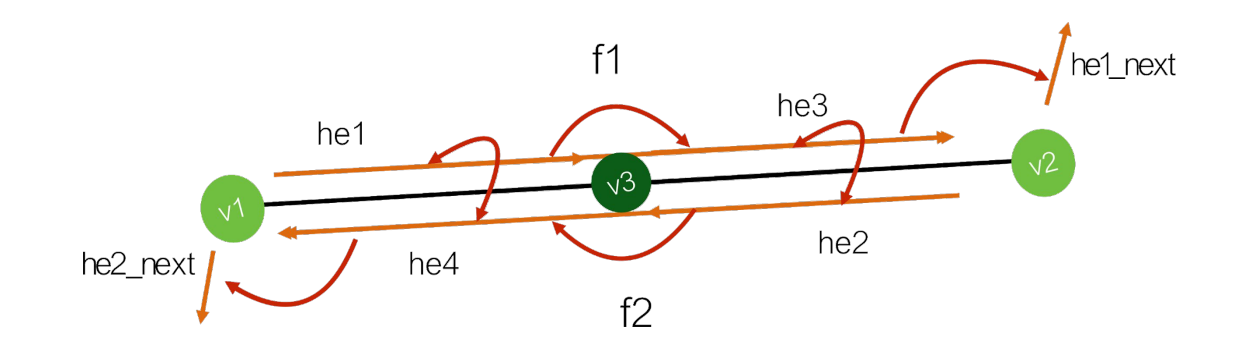

# Data Structure Modification (splitEdge)

splitEdgeMakeVert(v1,v2,factor):

- addVertex
- addHalfEdge
- he.vertex, he.opposite

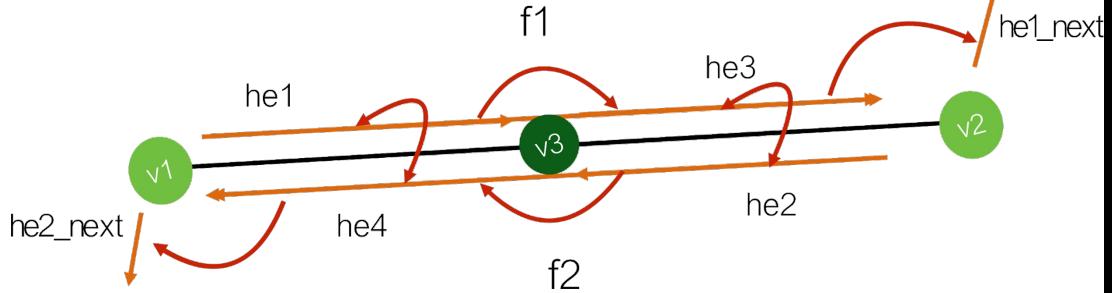

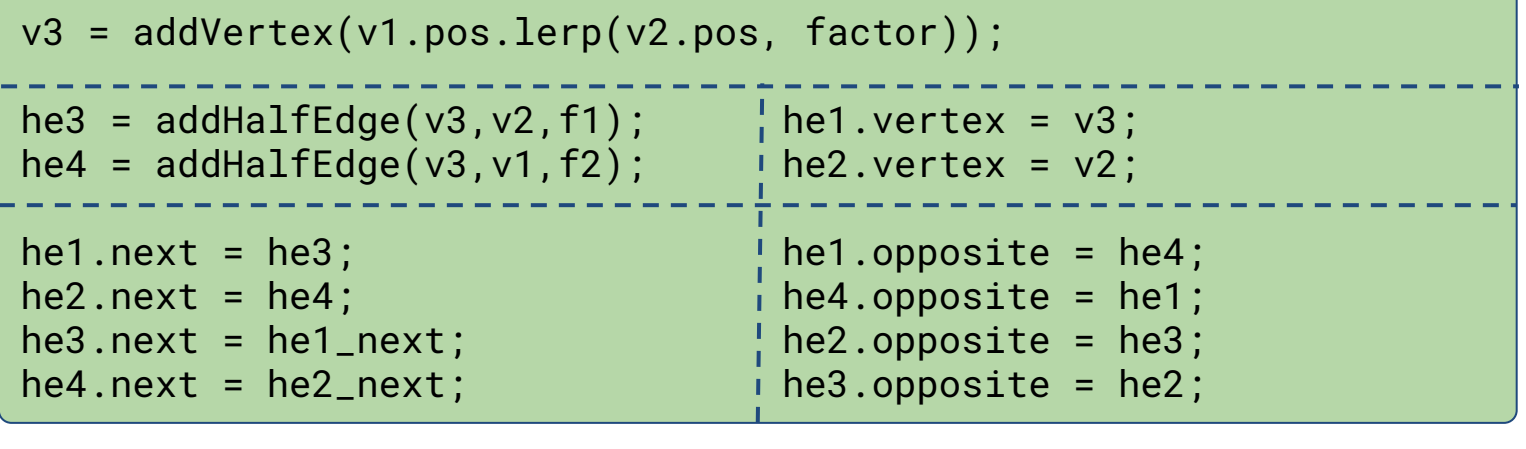

# Data Structure Modification (splitFace)

How to add new edges to an existing half-edge data structure?

splitFaceMakeEdge(f, v1, v2, vertOnF, switchFaces)  $he3$  $f2 = addFace()$ ; he5.next = he2;  $he3.next = he5$ he<sub>5</sub>  $f1$ he5 = addHalfEdge(v1, v2, f1);  $\frac{1}{2}$  he1.next = he6;  $he2$ he6 = addHalfEdge(v2, v1, f2);  $\frac{1}{2}$  he6.next = he4;  $he4$ he<sub>6</sub> f2 he5.opposite =  $he6$ ;  $\qquad$   $\qquad$  f1.halfedge =  $he5$ ; he6.opposite =  $he5$ ;  $\overline{1}$  f2.halfedge =  $he6$ ; he1

- **Optional args:** (for advanced filters, like Extrude)
	- vertOnF: if provided, this vert will still be on the original face
	- switchFaces: if true, vertOnF is placed on the new face instead

# Data Structure Modification (subdividing)

- How would you go about subdividing a quad face?
	- You're given *split edge* and *split face*
	- Just use those guaranteed validity of mesh after use!

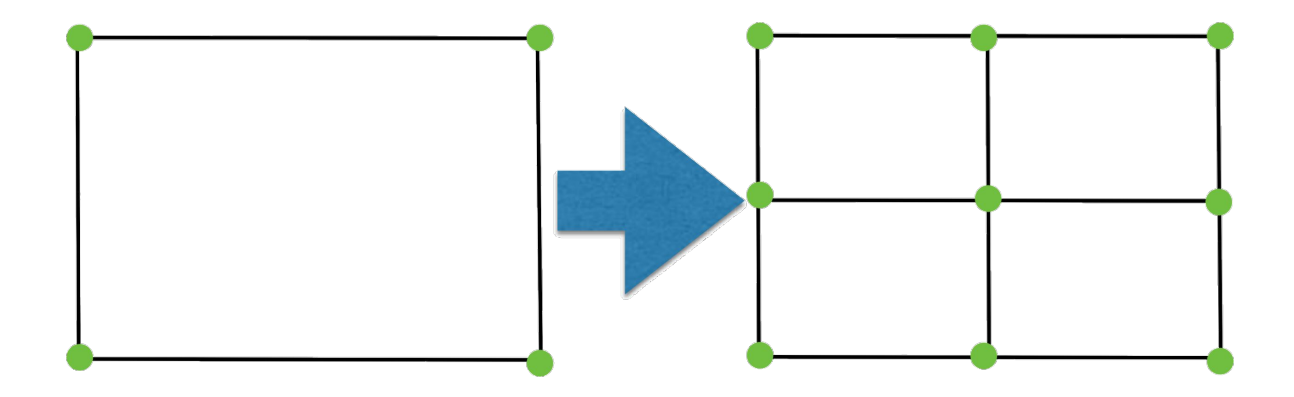

### Data Structure Modification(subdividing)

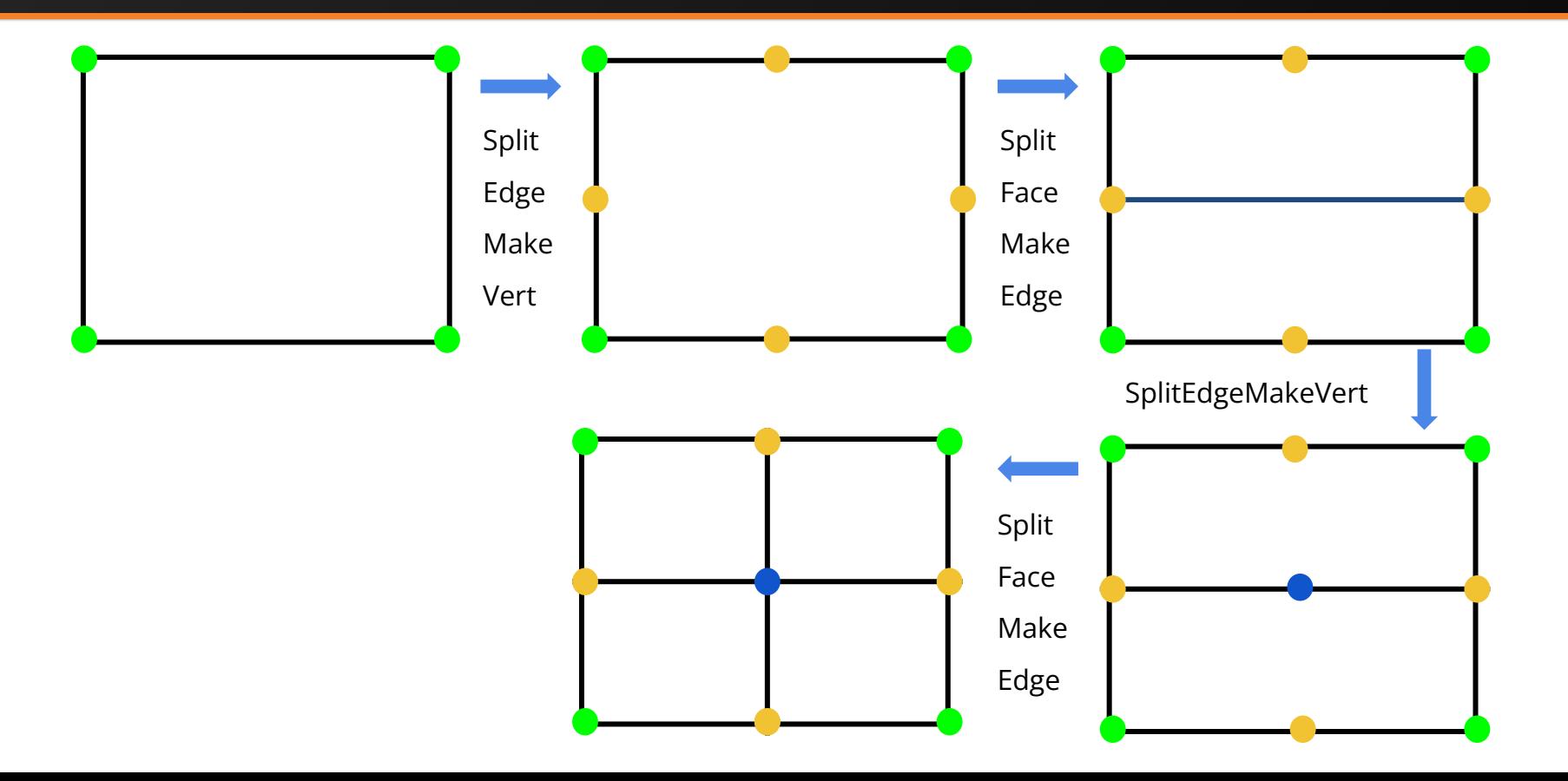

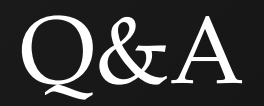